# 音とマナーモードの設定

#### 着信音、操作音など、音に関する設定ができます。

### 音とマナーモードの設定

#### 設定できる項目は次のとおりです。

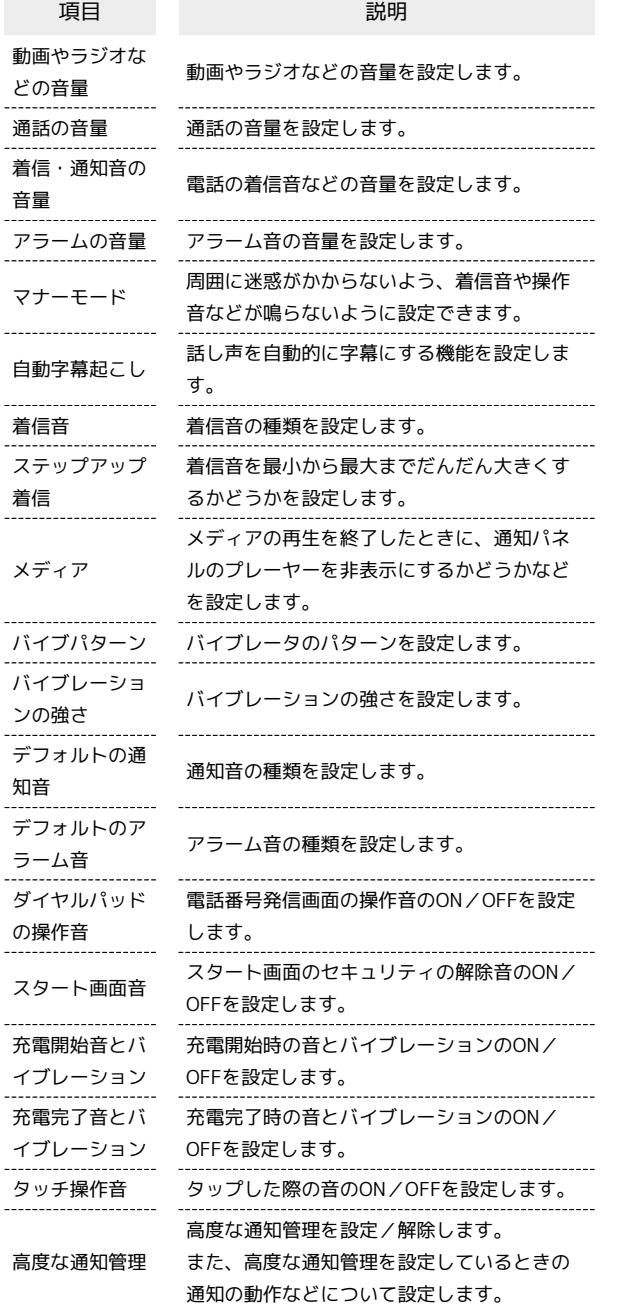

## 着信音を設定する

## $\overline{1}$

```
ホーム画面で (設定)
```
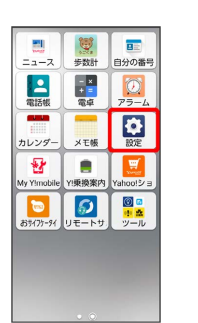

## $\overline{2}$

[その他] ● [音とマナーモード]

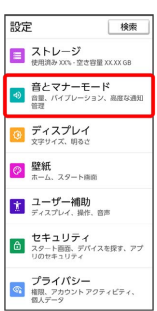

# $\overline{\mathbf{3}}$

着信音 

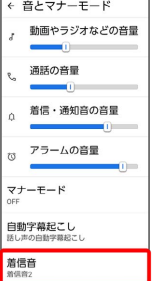

・USIMカードとeSIMを同時に利用している場合は、設定するSIMを 選択してください。

## $\overline{4}$

設定する着信音をタップ

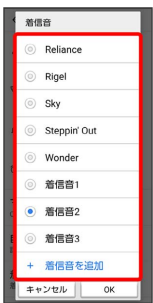

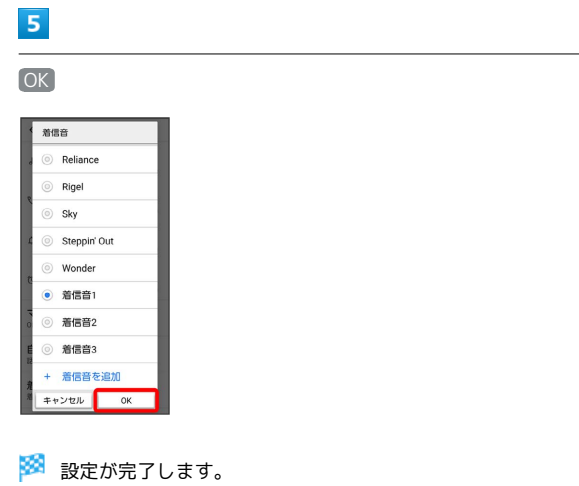

## 着信音の音量を設定する

## $\boxed{1}$

```
ホーム画面で (設定)
```
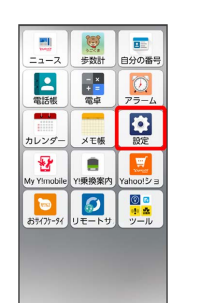

### $\overline{2}$

● 音とマナーモード

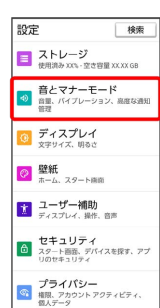

# $\overline{\mathbf{3}}$

「着信・通知音の音量」の を左右にドラッグ

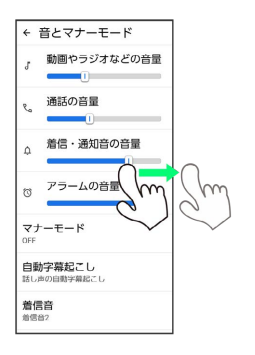

※39 着信音が再生され、音量を確認できます。

・1 を右にドラッグすると音量が大きく、左にドラッグすると音量 が小さくなります。

## 動画やラジオの音量を設定する

### $\boxed{1}$

ホーム画面で (設定)

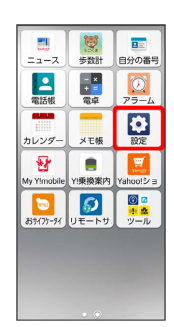

# $\overline{2}$

■その他 → 音とマナーモード

| 設定<br>将面 |                                           |
|----------|-------------------------------------------|
|          | ■ ストレージ<br>使用消み XXL · 空空容量 XXXX GB        |
| að.      | 音とマナーモード<br>音量、バイブレーション、高度な通知<br>99.22    |
|          | <b>◎ ディスプレイ</b><br>文字サイズ、開るさ              |
|          | ◎ 壁紙<br>ホーム、スタート画面                        |
| <b>T</b> | ユーザー補助<br>ディスプレイ、操作、商家                    |
|          | セキュリティ<br>● スタート画面、デバイスを探す、アプ<br>リのセキュリティ |
| G.       | プライバシー<br>権限、アカウントアクティビティ、<br>個人データ       |

# $\overline{\mathbf{3}}$

「動画やラジオなどの音量」の 0 を左右にドラッグ

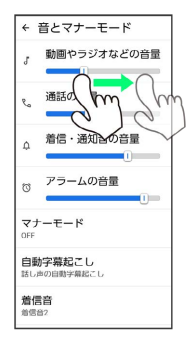

**※3** サンプル音が再生されます。

アラームの音量を設定する

## $\mathbf{1}$

```
ホーム画面で (設定)
```
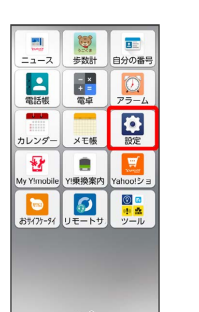

# $\overline{2}$

■その他 → 音とマナーモード

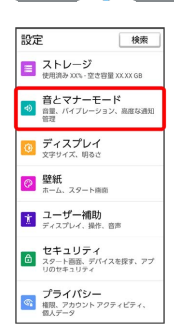

# $\overline{\mathbf{3}}$

「アラームの音量」の 0 を左右にドラッグ

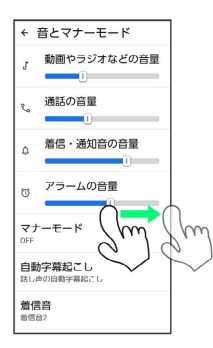

**※3** アラーム音が再生されます。

## | 着信時のバイブレーションを設定する

着信時のバイブレーションの強さや、バイブレーションを動作させ るかどうかを設定します。

# $\overline{\mathbf{1}}$

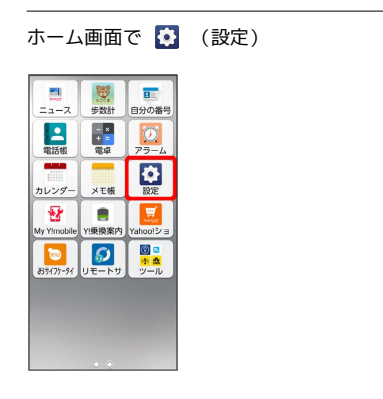

# $\overline{2}$

#### [その他] → [音とマナーモード]

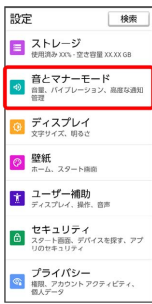

# $\overline{\mathbf{3}}$

バイブレーションの強さ

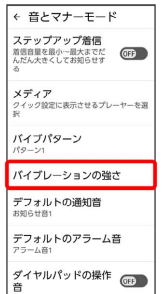

## $\overline{4}$

「着信」の 1 を左右にドラッグ

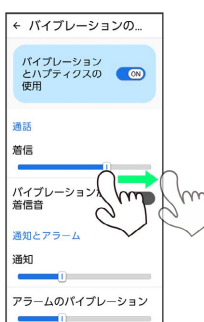

※3 着信時のバイブレーションの設定が変更されます。

・「バイブレーションとハプティクスの使用」がONの場合に設定で きます。

・バイブレーションの強さの設定画面で「通知」/「アラームの バイブレーション」/「タッチ操作」/「メディアのバイブレー ション」の を左右にドラッグすると、通知時や各操作時のバイ ブレーションを設定できます。